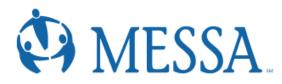

# **ONLINE ENROLLMENT AT A GLANCE**

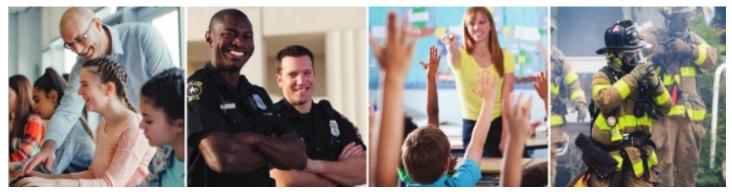

### Creating/Logging in to your MYMESSA Account

- Go to <u>www.messa.org</u>
- Click MyMESSA Login
- Log in to your account
- If you do not have an account, Create one now

| Log in to your account                                                                 |       |
|----------------------------------------------------------------------------------------|-------|
| Username                                                                               |       |
| Password                                                                               | Ø     |
| Remember me Forgot your username or password?   Don't have an account? Create one now. | )     |
| MESSA home                                                                             | og in |

## Accessing MESSA's Online Benefits Website

• Once logged in to your account, click on the "Choose/update benefits" link in the box on the left side of the screen. (If you do not see this link, please call Member Services at 800.336.0013).

| <b>1</b> | Choose/update benefits |
|----------|------------------------|
| EOB      | View EOB statements    |
| ٢        | Find Care              |

### **Electing Benefits**

Click "Make Benefit Elections"

#### **Demographics**

- Review your Demographic Information and make any necessary updates.
- When finished, click the "**I agree**" box and click "**Continue**".

#### Dependents

- Review/add/edit your Family Information.
- When finished, click the "I agree" box and click "Continue".

#### **Benefit Election**

 To elect benefits, click on "View Plan Options" Step

| beginnii | now eligible to enroll in your benefits. Be sure t<br>1g your enrollment.<br>is not responsible for the costs shown. | o add any eligible dependents in the Family Information section prior to |
|----------|----------------------------------------------------------------------------------------------------|--------------------------------------------------------------------------|
|          | Medical                                                                                                    | NO PLAN SELECTED                                                         |
|          | * Selection<br>Required                                                                                              | I don't want this benefit (waive) View Plan Options                      |

- To cover a dependent, check the box next to their name and click continue.
- To remove a dependent, uncheck the box next to their name.
- Click "Continue".
- Select a benefit plan by clicking "Select".
- When finished electing all benefits, click "Continue" on the right-hand side.

| Adam Tests | Sally Tests | Chloe Tests Add Dependents |  |
|------------|-------------|----------------------------|--|
| Employee   | Spouse      | Daughter                   |  |
|            |             |                            |  |
|            |             |                            |  |

## Beneficiaries

- It's recommended that you designate at least one primary beneficiary.
  - Add a beneficiary to this plan from your dependents or add a new beneficiary.
  - o Click 'Add Selected'.
  - Percentage total must equal 100%.
- When finished click "Continue".

| Basi     | c Term Life                                                                                                    |
|----------|----------------------------------------------------------------------------------------------------|
| Please o | choose your beneficiaries                                                                                                    |
| Prima    | ry Beneficiaries                                                                                                    |
|          | it your estate as beneficiary, the proceeds will go through probate. Probate is the process by which a court verifies<br>unds and property are distributed to the correct beneficiaries. |
| ! Ther   | e are no beneficiaries added to this plan. If this was made in error, click on "Add Beneficiary" button below.                                                                           |
| 🔁 Ad     | d Beneficiary                                                                                                    |
|          |                                                                                                    |
| Nego     | otiated Life                                                                                                    |
| Please o | choose your beneficiaries                                                                                                    |
| Prima    | ry Beneficiaries                                                                                                    |
|          | it your estate as beneficiary, the proceeds will go through probate. Probate is the process by which a court verifies<br>unds and property are distributed to the correct beneficiaries. |
| ! Ther   | e are no beneficiaries added to this plan. If this was made in error, click on "Add Beneficiary" button below.                                                                           |
|          | d Dece African                                                                                                    |
| 🔁 Ad     | d Beneficiary                                                                                                    |

### Other Medical Insurance

- If you and/or a dependent are enrolled in MESSA medical coverage and have other medical coverage, you will be required to enter information about the other coverage.
- Click "**Yes**" next to "Current or Prior Coverages" and enter the following information.
- Once you have entered the information, click "Save".
- If you do not have other medical coverage, keep "Current or Prior Coverages" as "No" and click "Continue".

## **Review and Confirm**

 Now that you have elected all of your benefits, review your selections and scroll to the bottom of the page to view the "Participation" statement. Check the "I agree, and I'm finished with my enrollment" box.

| NGER           | BENEFITS: Medical De                                                           | ental Vision Basic T     | erm Life Optional Supple  | emental Term Life Optional Ba                                     | sic Term Life       |  |
|----------------|--------------------------------------------------------------------------------|--------------------------|---------------------------|-------------------------------------------------------------------|---------------------|--|
|                | Survivor Income Insurance                                                      |                          |                           |                                                                   |                     |  |
| ICATI          | ES CHANGED BENEFITS                                                            |                          |                           |                                                                   |                     |  |
|                |                                                                                |                          |                           | Your Total Cost                                                   | \$0.00<br>Per Monti |  |
|                | Medical*                                                                       |                          |                           | Your cost per mor                                                 | nth <b>\$0.00</b>   |  |
|                | This benefit election is pending until approved by your Benefits Administrator |                          |                           |                                                                   |                     |  |
|                | MESSA ABC Plan 1 Blue Cross Blue Shield of Michigan                            |                          |                           | Cost Details Per Month                                            |                     |  |
|                | Coverage: Employee + Dep                                                       |                          |                           | Your Cost                                                         | \$0.00              |  |
|                | Who will be covered on th                                                      | is plan:<br>Relationship | Coverage 🚯                |                                                                   |                     |  |
|                | Adam Tests                                                                     | Employee                 | Cover                     |                                                                   |                     |  |
|                | Sally Tests                                                                    | Spouse                   | Cover                     |                                                                   |                     |  |
|                | Chloe Tests                                                                    | Daughter                 | 😣 No Coverage             |                                                                   |                     |  |
|                | Edit Selection                                                                 |                          |                           |                                                                   |                     |  |
|                |                                                                                |                          |                           |                                                                   |                     |  |
| nce            | e You've Review                                                                | ed All Your S            | Selections:               |                                                                   |                     |  |
|                |                                                                                |                          |                           |                                                                   |                     |  |
|                |                                                                                |                          |                           | been read to me, and the state                                    |                     |  |
| d con          |                                                                                |                          |                           | or omission contained herein r<br>n affects acceptance of the ris |                     |  |
| duce (         |                                                                                |                          |                           | under my employer's group co                                      |                     |  |
| r bene         |                                                                                |                          |                           |                                                                   |                     |  |
| bene<br>ductio | ons for the coverages liste                                                    | ed above are required,   | I authorize such deductio | ns from my earnings and I un<br>sis (if eligible) unless I submit | derstand tha        |  |

## **Confirmation Statement**

• You may view, email, or print your confirmation statement.

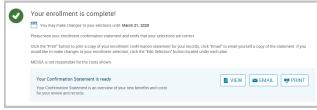